明石・有馬・月島第一幼稚園 2024/2/13

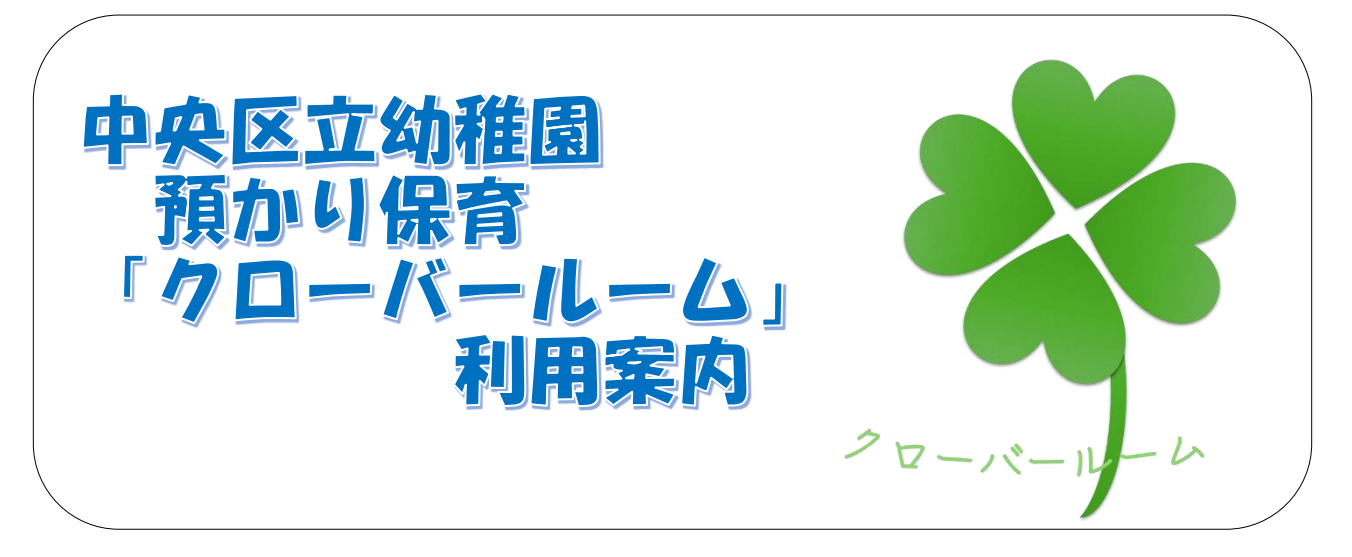

### 1 預かり保育とは

幼稚園に在籍するお子さんを対象に、幼稚園の教育時間終了後や長期休業日に希望者に対して 預かり保育士が保育を行います。お子さんの心身の負担に配慮した生活を大切にし、一人一人の ペースでゆったりと過ごせる場を提供します。「クローバールーム」は、園児たちが仲良く集って いる様子、幸せ、爽やかなイメージを創造した愛称です。

### 2 施設

幼稚園内の預かり保育専用保育室や遊戯室、園庭などを活用し、預かり保育士が2~3名で保 育します。

### 3 利用日、利用時間、定員

(1)利用日

平日…月曜日から金曜日まで 長期休業日…夏季、冬季、春季休業日 \*土曜日・日曜日・祝日・国民の休日・都民の日・12/29~1/3・幼稚園の休園日は 実施しません。

- (2)利用時間 平日…教育時間終了後から午後4時30分まで 長期休業日…午前9時から午後4時30分まで \*迎えの時間は、午後4時30分までにお願いします。
- (3)定員

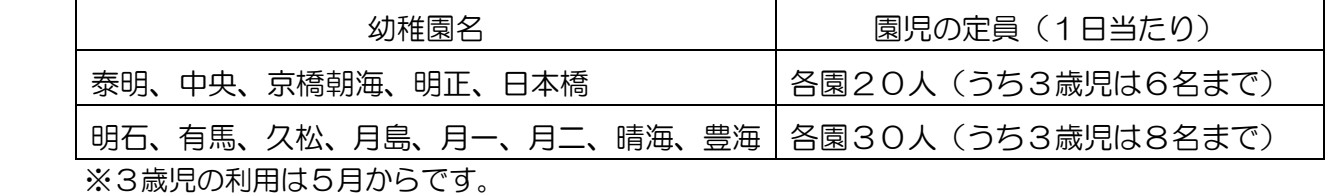

※定員を超えた場合は抽選

### 4 費用

「預かり保育料」および「おやつ代」がかかります。おやつは、預かり保育士が用意します。

預かり保育料…日額 400円(平日)/800円(長期休業日) おやつ代…日額 100円(平日、長期休業日とも同額)

※預かり保育料およびおやつ代の支払い方法は、口座振替(振替日は利用月の翌月27日、休業 日の場合は翌営業日)になります。

※食物アレルギーが理由で、おやつが食べられない場合は、おやつ代は徴収しません。 ※食物アレルギーがある場合は、お子さんが食べられるおやつを持参してください。

### 5 預かり保育料の補助制度について

預かり保育料は原則として無償化の対象外ですが、保育の必要性(就労、疾病・障害、介護・ 看護等)があり[「施設等利用給付認定」を](https://www.city.chuo.lg.jp/a0021/kosodate/kosodate/hoikuen/youjikyouikumushouka/riyoukyufu-ninteishinsei.html)受けた方は、実際の利用実績に応じて月額最大 11,300 円の範囲内で無償化の対象となります。

給付を受けるには、預かり保育を利用する前に「施設等利用給付の認定申請」が必要となりま す。詳しくは、別紙「保育料・施設等利用給付のご案内」をご覧ください。

### 6 利用方法

### (1)初回登録

●「預かり保育園児調査表」

●「預貯金口座振替依頼書・自動払い込み利用申込書」

の2点を預かり保育委託事業者へご提出ください。

### (2)毎月の申込み

●予約システム「RESERUVA (レゼルバ)」

 利用申込み→利用前月の1日から5日の間に、専用の QR コードより 専用のぺージにてお申込みください。

 申込み結果→利用前月の6日から10日の間に利用日の確認ができま す。

空き申込み→利用前月の11日の午前10時から利用当日の午前8時 まで空き申込みができます。

キャンセル→利用日2日前までにキャンセル

※多くの方が利用できるよう、キャンセルが決まった時点で早めのお手続きをお願 いいたします。

 ※詳しい操作方法は後述の予約システム RESERUVA の説明をご参照ください。 ※登録利用の方は利用申込期間等が異なりますので「9 登録利用の方へ」(4ぺ ージ)をご覧ください。

(3)毎日の連絡

●保護者アプリ「CODMON(コドモン)」 預かり保育士への連絡にご利用ください。 - - 当日のお迎え時間等の変更 ・アレルギーのお子さんのおやつ持参連絡 •お子さんの体調不良による当日8時以降のキャンセル さんのはない など

- (1)予約確認(登園時)
	- ・登園時、必ず当日が利用日になっているか予約システム「RESERUVA(レゼルバ)」の マイページを確認いただき、利用申し込みが成立しているかご確認ください。
	- ・保育士への伝言がある場合は、「CODMON(コドモン)」にてご連絡ください。
	- ・アレルギーがあるお子さんのおやつは、ご家庭からご持参いただきます。通園カバンへお やつを入れ、その旨を預かり保育士へお伝えください。また、その旨を「CODMON(コ ドモン)」にてご連絡ください。

### (2)持ち物

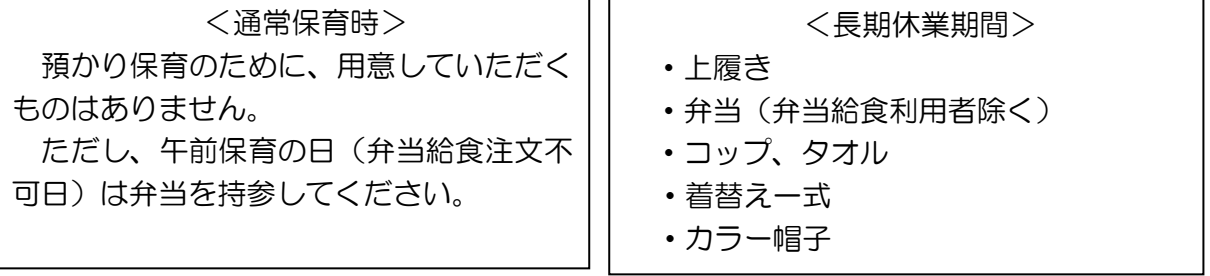

### (3)降園時

- ・お迎えのときは預かり保育室専用(クローバールーム)のインターホンを鳴らし、「**来園** 証」をカメラにかざしながら、お子さんの組、名前、お迎えに来た旨を伝えてください。
- ・午後4時30分にはお子さんを引き取り、保育士とあいさつを済ませてください。
- ・「預かり保育園児調査表」に記載されていない方がお迎えをする場合には、登園前に 「CODMON(コドモン)」にてご連絡ください。

### 8 夏季・冬季・春季休業日の預かり保育について

(1) 預かり時間

午前9時からの受け入れとなります。午後4時30分までにお迎えにきてください。 ※利用の予約時に「RESERUVA(レゼルバ)」で預ける時間、迎えに来る時間を入力して ください。

(2) 服装

動きやすい服装(スカートとノースリーブは不可)・園帽子・運動靴・通園カバン ※園服はいりません。

(3) 持ち物

上履き、弁当(弁当給食利用者除く)、コップ、タオル、着替え一式、カラー帽子 ※夏季休業中に水遊びを行う場合は別途持ち物をご連絡します。

- (4) その他
	- ・親子で「クローバールーム」まで行き、直接預かり保育士にお子さんを預けてください。
	- ・長期休業日に関しては、午前8時までに「CODMON(コドモン)」にて体温や体調をお伝え ください。
- ・午後4時30分にはお子さんを引き取り、保育士とあいさつを済ませてください。
- ・保育中に体調が急変した時など、預かり保育士から連絡をすることがあります。「預かり保 育園児調査表」に記載されている電話は、必ずつながるようにしておいてください。
- ・「預かり保育園児調査表」に記載されている電話以外に連絡をした方がよい場合は、 「CODMON(コドモン)」にて連絡先をご連絡してください。
- ・やむを得ない事由による当日のキャンセルは、午前8時までに、「RESERUVA(レゼルバ)」 にてキャンセルしてください。これ以降は「CODMON(コドモン)」にてご連絡ください。

9 登録利用の方へ

(1)利用方法

初回登録(2ページ)が必要です。「預かり保育園児調査表」と「預貯金口座振替依頼書・ 自動払い込み利用申込書」を預かり保育士(または返信用封筒で郵送)へご提出ください。

(2)毎月の申込み

●予約システム「RESERUVA (レゼルバ)」

→利用前々月の20日から25日の間に、専用の QR コー ドより専用のぺージにてお申込みください。 登録利用者 利用申込み

→利用前月の26日から月末までの間に利用日の確認がで きます。 登録利用者 申込み結果

空き申込み →利用前月の11日の午前10時から利用当日の午前8時 まで空き申込みができます。

キャンセル→利用日2日前までにキャンセル

※多くの方が利用できるよう、キャンセルが決まった時点で早めのお手続きをお願い いたします。

※詳しい操作方法は後述の予約システム RESERUVA の説明をご参照ください。

(3)費用

 登録利用者の登録利用料は、月額5,000円です。(8月は除く)長期休業日は、1日あた り別途800円です。

### 10 よくある質問

・おやつを食べずに降園したい…

→おやつはお持ち帰りいただき、ご家庭にておやつを食べてください。

- ・学級閉鎖になったら…
	- →インフルエンザ等の感染症が流行し学級閉鎖の措置がとられた場合、預かり保育も中止となり ます。
- ・3歳児の利用はなぜ5月からなの…

→4月から入園したお子さんにとっては、幼稚園生活に少しずつ慣れてくる時期を考慮して5月

からの利用となります。

- ・預かり保育時間中に眠くなってしまったら…
	- →預かり保育室には、疲れたり、眠くなってしまったりした場合に使用する、お昼寝用コットが あります。お子さんの状況に応じて適時使用します。バスタオル等は、用意させていただきま すので、ご家庭にてご用意いただくものはありません。
- ・登録利用をしたい…
	- →登録利用制度は、より多くの方に預かり保育をご利用いただきたいという趣旨のため、令和6 年度から廃止いたしました。ただし、令和5年度末までに登録利用している方は、経過措置と して卒園まで登録利用を継続いただけます。

その他、不明点等がございましたら、預かり保育士または下記の問い合わせまでご相談ください。 幼稚園にはお問い合わせいただかないようお願いいたします。

【問い合わせ先(預かり保育受託事業者)】 株式会社テンダーラビングケアサービス 中央区立幼稚園預かり保育開設準備室 担当:林 Mail:azukari.jyunbi@tenderlove.co.jp

電話:03-6267-1761

# コドモン 利用案内一式

1. 保護者アプリのダウンロード

(注)ID・パスワードは、園児調査表に記載したメールアドレス、 RESERUVA に予約いただいた際に登録いただいたメールアドレスにお 送りしますので、同一のメールアドレスをご登録ください。

- 2. 保護者用スマートフォンアプリのご案内
- 3. 保護者アプリの登録手順
- 4. コドモンでできること

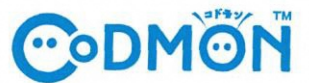

施設からの情報をスマホでまとめて確認

保護者アプリのダウンロー  $\mathbf{r}$ 

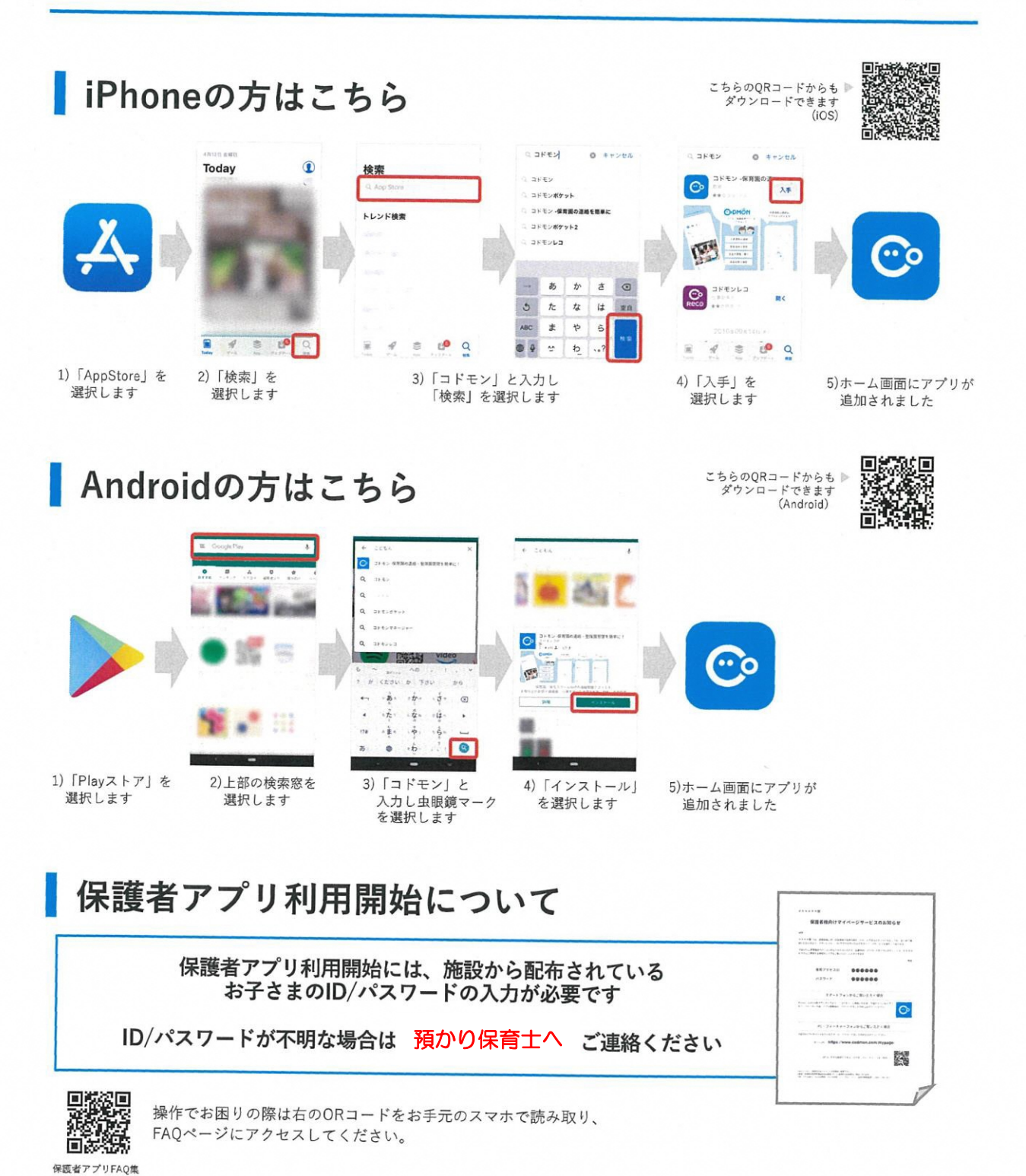

※ 利用時の各携帯会社の通常パケット通信料はご利用者のご負担となります。<br>※ ガラケーから本機能をご利用いただくことはできません。

様

# 保護者用スマートフォンアプリのご案内

拝啓

都賀小学校アフタースクール では、保護者の皆様に対してお知らせをスムーズにお届けするための、スマートフォン アプリを導入しております(アプリ提供:株式会社コドモン)。つきましては、下記内容をご確認いただき、アプリ のダウンロードとご登録をお願いいたします。

敬具

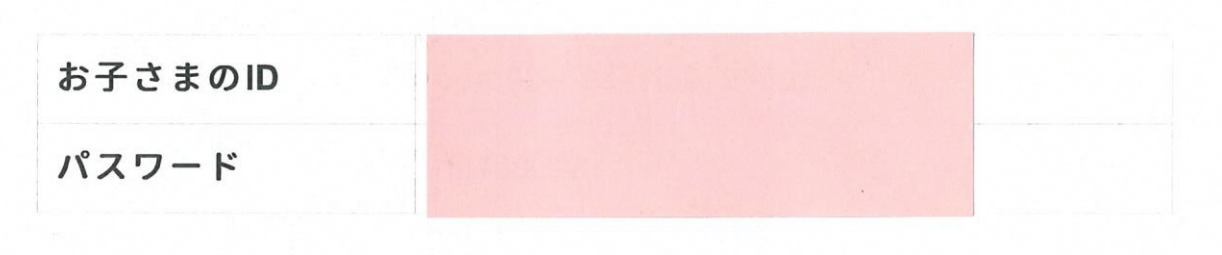

### アプリのインストール方法

■ スマートフォンのアプリストア (App Store / Google Play) 上で、「コドモン」と検索し、インストールをしてく ださい。

アプリのアイコンはこちら

アプリストアへのリンクはこちら

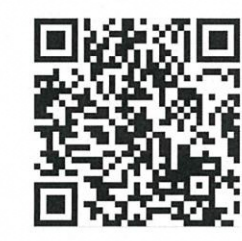

■PCからご覧いただく場合はこちらのURLにアクセスください。 PC版 保護者連絡用アプリ: https://parents.codmon.com/

### アプリの初回設定方法

■ 保護者連絡用アプリに初回アクセスした際に、IDとパスワードの入力が求められます。案内に従って、初回の設定 を行ってください。

■ アカウントの登録方法やご不明点があれば右記QRコードまたはURLからご確認下さい。

FAQ: https://www.codmon.com/functions/mypage\_support/

※登録・利用時の各携帯電話会社の通常パケット通信料は利用者のご負担となります。 ※本アプリはPC、Android、iPhoneに対応しております。 ※フィーチャーフォンはセキュリティ上、対応しておりませんのでPC版をご利用ください。

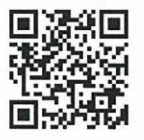

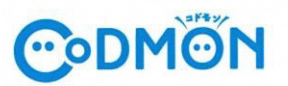

# 保護者アプリの登録手順

コドモン保護者アプリのアカウント登録の流れについてご案内いたします。 アカウント登録にあたって、メールアドレスが必要です。 操作でお困りの際は右のORコードをお手元のスマホで読み取り、FAQページにアクセスしてください。

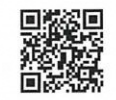

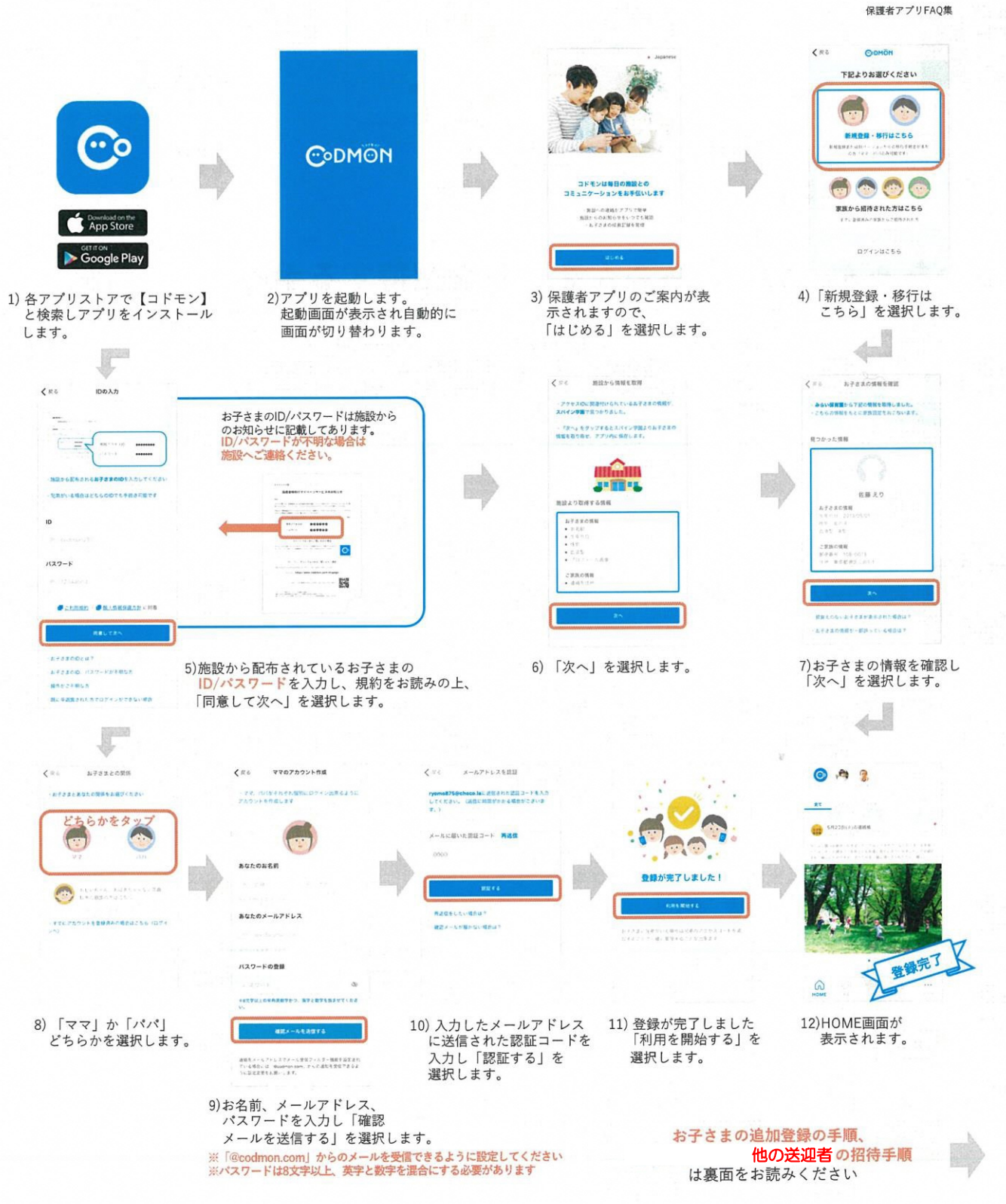

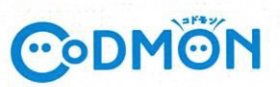

## 他の施設に通うお子さまを追加登録する手順

※それぞれの施設でコドモンが運用されている場合にご利用できます。

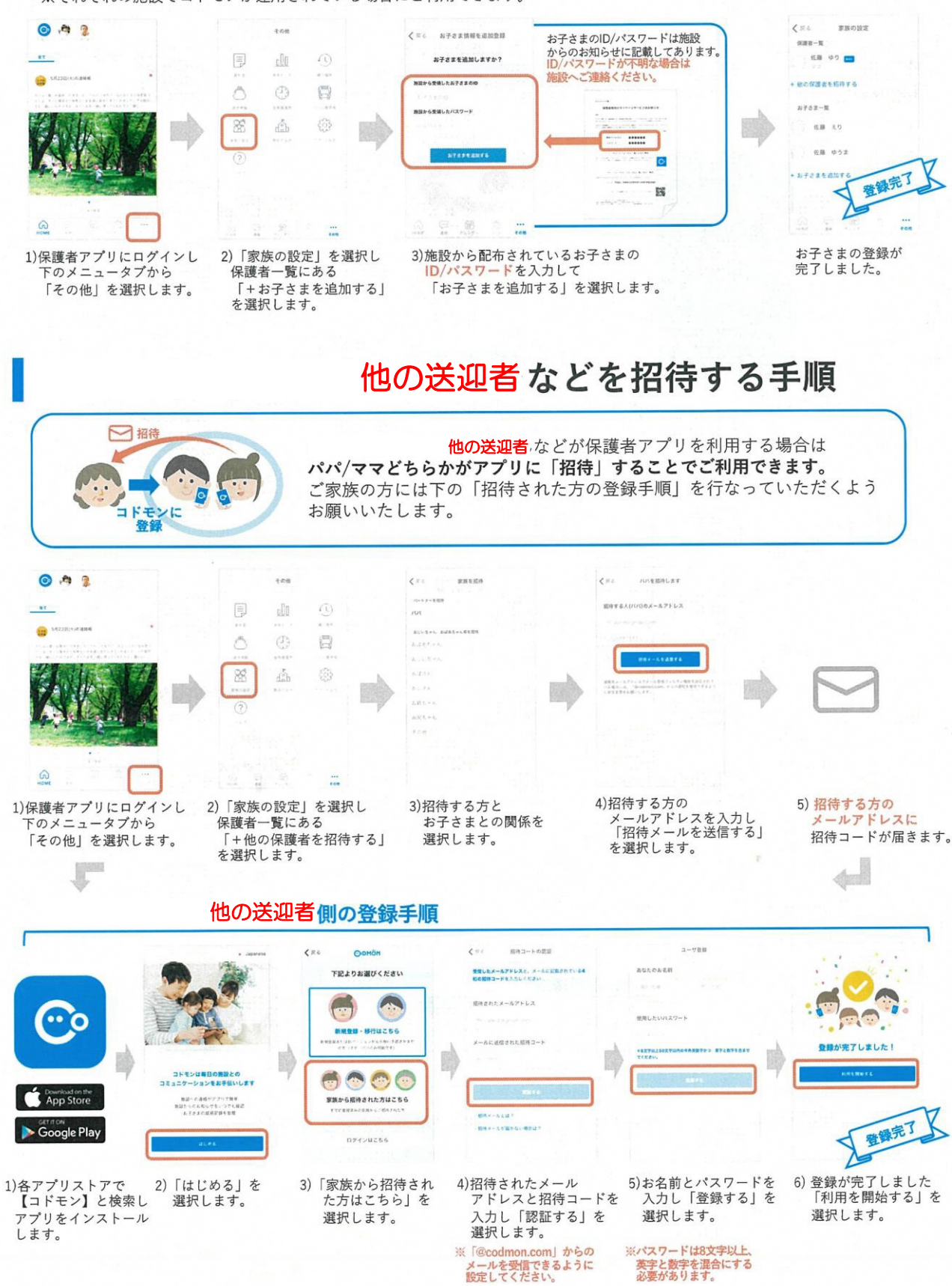

# コドモンでできること

 $\omega$ 

Home

### ■施設から配信されたメールの確認

預かり保育から配信される連絡を確認すること ができます。

受付や帰宅のお知らせ他、自然災害によって臨時 閉所する時など、緊急時の一斉メール配信として も利用します。必ず皆様ご登録をお願いします。

アプリ上では、以下のページから確認することが できます。

### ■通知方法の設定

【その他】→【アプリの設定】→【通知の設定】 より施設からの連絡や登降室の打刻時間の通知 方法が選択可能です。(アプリのプッシュ通知ま たはメール通知)

※@codmon.com よりメールが届きます。端末 のメール設定をご確認ください。

### ■カレンダー機能

アプリの【カレンダー】より、プログラムなどの 予定を確認できます。日付をタップすると画面下 に詳細が表示されます。 ※毎月 20 日前後に翌月のプログラム情報を更

新する予定です。ご活用ください。

### ■登降室のメール配信および記録

預かり保育では、児童の利用受付に際し、セキュリティーの向 上のため、IC カードによる登降室管理システムを導入していま す。(IC カードは預かり保育で保管します。)

\*IC カードによる打刻

・お子様一人一人に登降室打刻用の IC カードをご用意いたしま す。

・登室、降室時にカードを読み取り機械にかざすことで利用受付 をします。

・アプリの通知設定をしていただくとアプリのプッシュ通知、メールにてお知らせが届きます。

#### 連絡帳 15分前 1月26日(水)の連絡帳: ,管 理者より いつもお世話になっております。新規ご利用ありがとう ございます。 お知らせ アフタースクールにおける感染対策について 保護者 各位平素は施設の運営にあたり、ご理解・ご協 力いただき、誠にありがとうございます。この度、千葉 県がまん延防止等重点…もっと見る □添付ファイルあり ö お知らせ おたより1月号 保護者 各位平素は施設の運営にあたり、ご理解·ご協 力いただき、誠にありがとうございます。おたより1月号  $|...|$  $\overline{\phantom{a}}$  $320$ 連絡 カレンダ その他 2020年4月  $\zeta$  3日 5日>  $\blacksquare$  $30$  $12$  $13$  $14$ 15 18 19  $22$ 26 4月1日(水) ◎リレー大会 09:15~10:00 ♥校庭 ◎名刺を作って交換しよう 14:00~15:00 ♥ 北校舎2階 (旧高学年... 備考:手書きでオリジナルの名刺を作ります。数種類  $\boxed{\cdots}$ 的  $\ddot{\phantom{a}}$  $\bigcap_{\text{Home}}$ その他 連絡

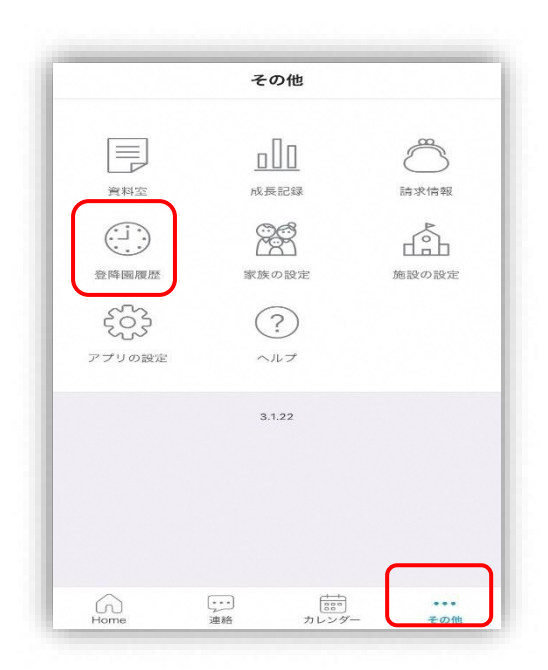

\*打刻時間は、保護者アプリ上でご確認いただけ ます。 保護者アプリ上の【その他】→【登降園履歴】から登降室打 刻事項の履歴をご確認いただけます。

### 出欠管理に関わる預かり保育への連絡方法について

### 1.アプリの基本操作について

コドモンを通じての預かり保育の連絡方法は 1 つの機 能に統一致します。当日の欠席の変更につきましては 保護者様アプリの

【連絡】→【その他】で表示されるページより申請を お願い致します。

### 【基本手順】

- ① 画面下メニューの「連絡」をタップ
- ② 画面上メニューの「その他」をタップ
- ③ 枠内に文章の打ち込み

此方の機能を使用し、以下のご連絡を頂きたく存じま す。

### ※当日の欠席

(RESERUVA のキャンセルが当日の8時を超えると キャンセル出来なくなりますので、それ以降は CODOMON にてお知らせください)

### ※お迎え時間

前日の夜までにお迎え時間を CODOMON にてお知ら せ下さい

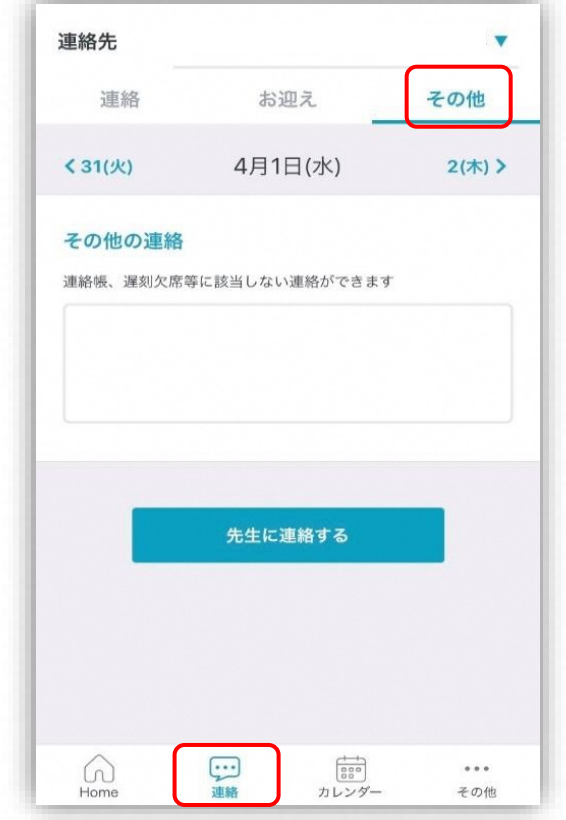

# <予約システム RESERUVA>

1. 予約方法

予約方法は下記の QR コードより動画の説明をご覧ください。

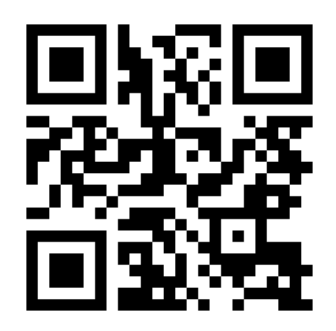

2. 予約のキャンセル方法及び、内容の確認

保護者様にご登録頂いたメールに抽選申し込みのメールが届きます。

そちらのメールにキャンセル・申し込み内容確認用の URL が届きますのでそちらから アクセスください。動画と同様の手順でログインすると下記の画像ダッシュボードにア クセスできます。該当のキャンセルボタンを押して頂くとキャンセルが実行されます。 ※一度キャンセルしてしまうと、予約が解放されてしまいますのでご注意ください

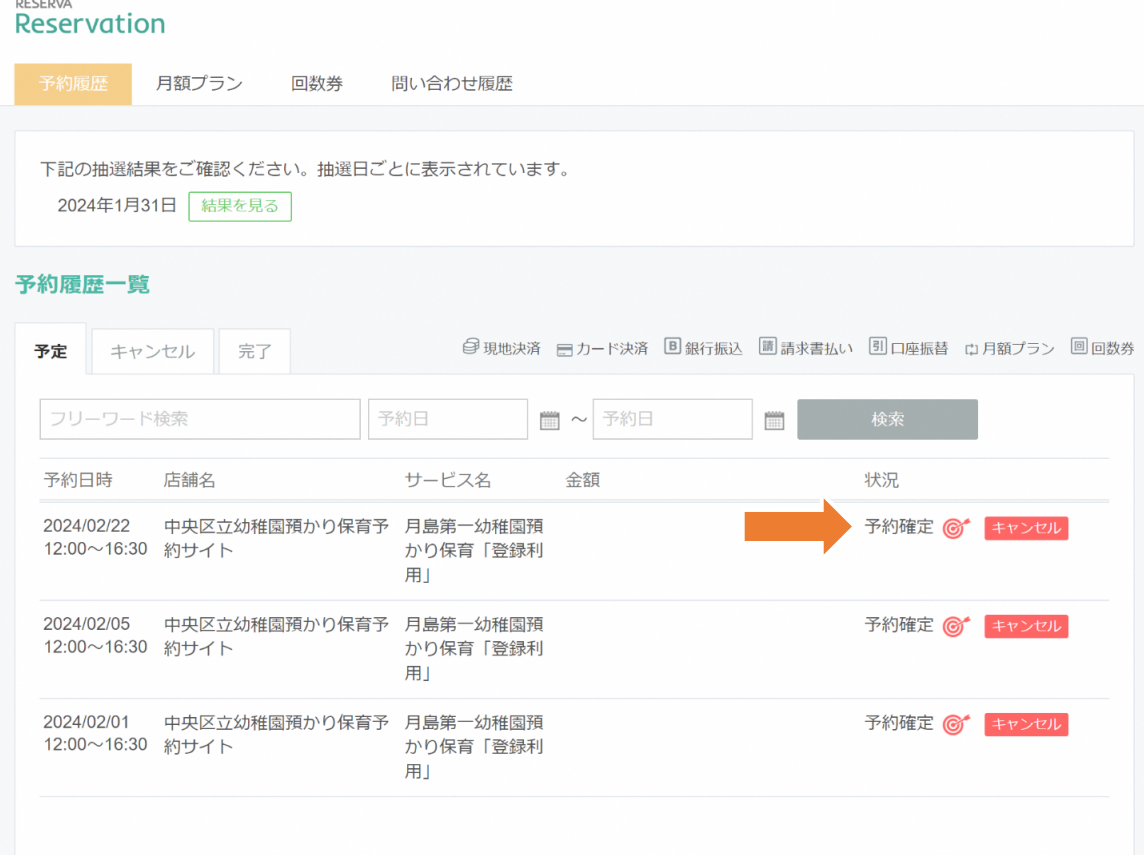